# TCP FAQ

#### Employee

1) What if I forget to clock IN for the day?

Answer: Clock OUT at your normal time at the end of your shift. The system will ask you about your missed punch and you can manually enter it in.

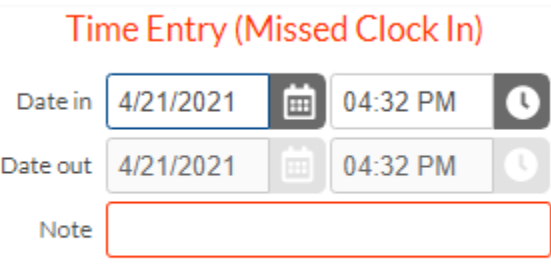

2) What if I forget to clock OUT for the day?

Answer: When you clock IN the next shift then you will be prompted to enter the missed time. You will manually enter that time.

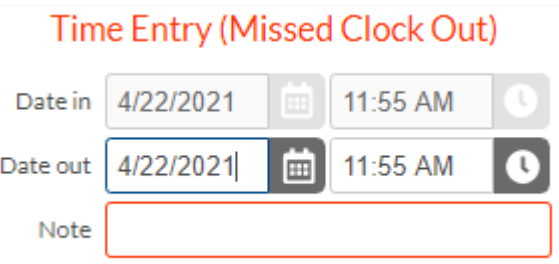

- 3) What if I get an error when clicking on the TCP Emp icon and the page does not load? Please contact Payroll a[t payroll@tntech.edu](mailto:payroll@tntech.edu) for further assistance. It may be that you are not setup by HR yet.
- 4) What do I do if I'm not able to clock in through the computer? Answer: Look into downloading our mobile app. The ease of use for it makes it a win-win. See below section for mobile app FAQ on how to setup.

#### Supervisor

1) Are there any training guides or tools to help me as a supervisor? Answer: Yes! Go to<https://www.tntech.edu/businessoffice/payroll/tcp.php> at the bottom of the page.

## **Training Guides**

- <sup>o</sup> Setting Up Mobile Clock
- **O** How to Review and Approve Exceptions (e.g. Missed Punches)

 $\alpha$ 

- <sup>o</sup> How to Approve Individual Hours
- <sup>o</sup> How to Approve Group Hours
- O TCP Hosted Webinars for Supervisors
- **O TCP FAQ**

icp

2) How do I see my employees?

Answer: Once logged into TCP manager, click on Individual hours under the "Hours" section at the top of the page. You should see a list down the left side of all of your employees.

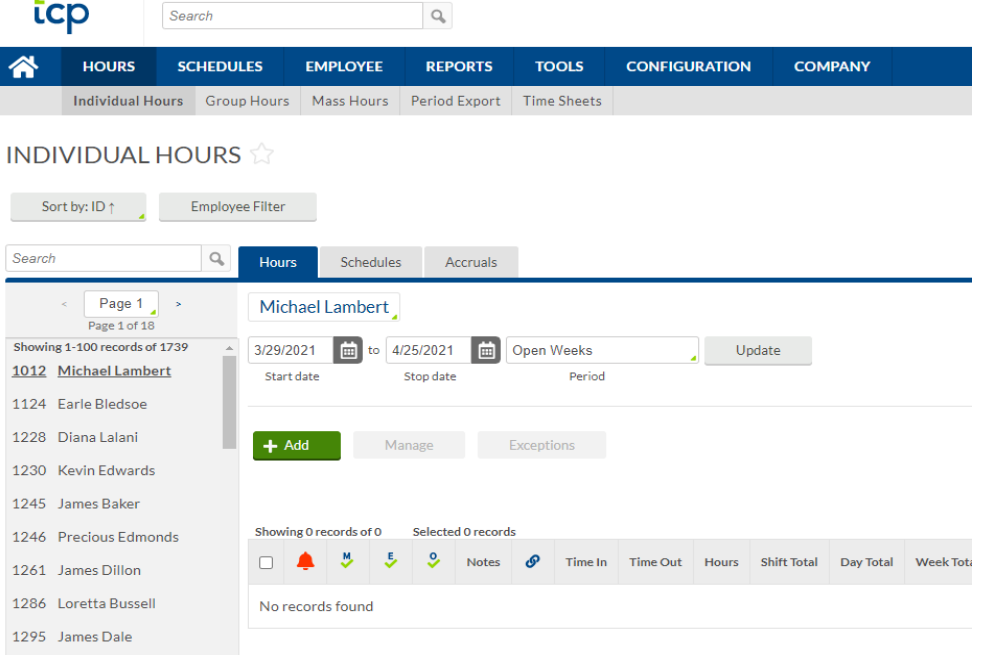

3) How can I get some further assistance with training in TCP manager? Answer: Contact [payroll@tntech.edu](mailto:payroll@tntech.edu) to receive one-on-one training.

### Mobile Clock

1) Where can I find the mobile app at?

Answer: Go to the Google play or Apple store on your mobile device. Type in "TCP Mobileclock" and look for the following below.

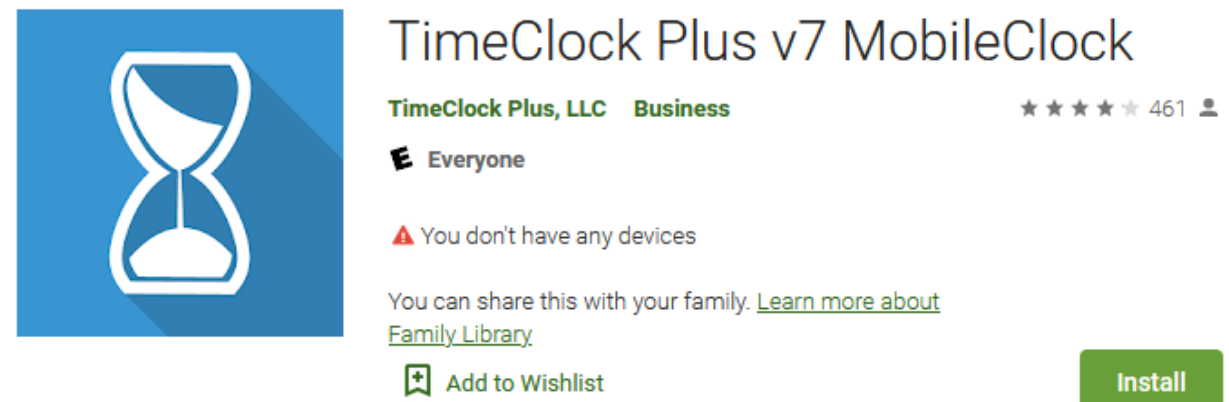

- 2) Where can I find instructions on how setup TCP Mobile clock? Answer: On the HR portal there is a link to a PDF showing step-by-step instructions. <https://www.tntech.edu/private/businessoffice/pdf/SettingUpMobileApp.pdf>
- 3) What should I do if I am having issues downloading the app after going through the instructions? Answer: Please contact Payroll at [payroll@tntech.edu](mailto:payroll@tntech.edu) for further assistance.
- 4) I am trying to log in to the app with my ID/Badge number and it is not finding me. What do I do? Answer: Ensure you have left off the T and any leading zeros. Example: 123456, not T00123456.
- 5) What should I do if I am having an error and the system still cannot locate my profile? Please contact Payroll a[t payroll@tntech.edu](mailto:payroll@tntech.edu) for further assistance. It may be that you are not setup by HR yet.